Espace pédagogique de l'académie de Poitiers > DANE de Poitiers > Développer > L'éducation au numérique citoyen <http://ww2.ac-poitiers.fr/dane/spip.php?article771> - Auteur : Chantal Bernard

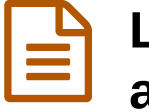

# **Le numérique en classe : savoir anticiper les aléas**

**publié le 23/06/2017 - mis à jour le 13/07/2018**

# *Descriptif :*

Quand on s'apprête à utiliser du matériel, des logiciels et des réseaux en classe, comment se préparer au mieux ? des points de vigilance, des gestes recommandés.

# *Sommaire :*

- Les données
- L'accès aux ressources
- L'accès aux outils
- L'affichage
- Garder l'attention des élèves

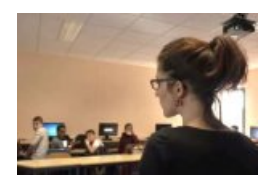

Quand une séance pédagogique mobilise des logiciels, du matériel, l'accès à des ressources numériques, une connexion internet, un.e enseignant.e chevronné.e met toutes les chances de son côté pour éviter les dysfonctionnements.

Que faut-il anticiper ? Comment se préparer ?

Photo Agence des Usages

# **Les données**

Pour éviter de se retrouver devant un dossier vide là où on pensait trouver le **fichier** nécessaire :

- se former à la connaissance du réseau de l'établissement auprès du Référent pour les Usages Pédagogiques Numériques (RUPN), pour utiliser plus consciemment les espaces de stockage (espace attribué à chaque utilisateur sur l'environnement de travail, disques durs, cloud, quels espaces peuvent être modifiés par autrui ...). Cette formation est souvent proposée aux nouveaux enseignants en début d'année ;
- organiser un classement logique de ses documents numériques, avec un système de nommage cohérent, qui permettra de les retrouver facilement. Veiller à ce que les élèves apprennent eux aussi à le faire ;
- apprendre à utiliser les outils de recherche de documents (fournis par les systèmes d'exploitation et les plateformes) ;
- faire à date régulière une copie de son espace de stockage (par exemple copier le contenu de sa clef USB sur un cloud ou un disque dur) ;
- avoir conscience du profil avec lequel se fait la connexion : avec un login parent par exemple on ne voit pas la même chose qu'avec un login professeur même si les deux identifiants appartiennent à la même personne ;
- éviter les accents et les espaces dans le nom des documents numériques, dans certaines situation ils seront bloquants.

# **L'accès aux ressources**

# **Perte des identifiants**

- prévoir des identifiants génériques utilisables momentanément en cas de besoin, qui permettront au moins un accès à certains espaces ;
- choisir des identifiants à haut niveau de sécurité mais que vous pouvez mémoriser (voir l'article « [Sésame,](http://sr13-pedaspip-01.in.ac-poitiers.fr/dane/spip.php?article305) ouvre-toi ! »). C'est un apprentissage que les élèves doivent aussi faire.

#### **Le site que vous vouliez utiliser est bloqué par le filtrage**

Tester au préalable les sites dont l'usage va être nécessaire, s'il y a des risques de blocage (exemple sites de jeux…). Si un site est classé comme "non approprié", une modification de ce filtrage peut être demandée via la plateforme d'assistance académique (intranet). Parfois l'accord doit être demandé au chef d'établissement car le défiltrage peut avoir des conséquences (par exemple l'usage d'un réseau social peut pénaliser d'autres usages en occupant la bande passante). Ce défiltrage peut être temporaire.

# **Le débit n'est pas suffisant**

- Éviter de programmer l'usage nécessaire d'une ressource en ligne en haute définition par toute une classe en même temps... la connexion est partagée.
- Organiser les activités de manière à ce que les élèves ne soient pas entièrement bloqués en cas de lenteurs : possibilités manuelles de travailler par exemple (un [Padlet](https://fr.padlet.com/) $G$  peut être remplacé par des vrais post-it, prévoir un kit de survie).
- Repérer les moments de la journée les plus critiques dans l'établissement à ce niveau, et partager l'information pour une bonne répartition des activités.
- Faire connaître aux élèves et aux enseignants l'impact de leurs usages personnels d'internet : s'ils sont en activités autonomes et qu'ils utilisent le wi-fi ou les connexions filaires pour consulter des ressources en ligne en haute définition cela diminue la bande passante pour le reste de la communauté.
- Pour utiliser une vidéo, la télécharger avant l'activité (par exemple sur Éduthèque qui fournit des vidéos téléchargeables).

#### **Le logiciel ne s'ouvre pas**

- Procéder à des tests avec le matériel concerné avant l'activité.
- Apprendre les indices qui permettent par l'écoute et l'observation de savoir si l'appareil est en phase de lancement du logiciel.
- Informer les élèves qu'il faut éviter de trop solliciter un programme quand il démarre lentement (en multipliant les clics), pour éviter de le bloquer.
- Apprendre auprès du ou de la RUPN dans quels cas les fonctions de redémarrage ou l'arrêt momentané du terminal peuvent être utiles.
- Pour plus de confort afficher dans la salle les attitudes préconisées, afin de développer l'autonomie des utilisateurs du matériel. Par exemple "Si quelque chose ne fonctionne pas demandez de l'aide à votre voisin.e, si ça ne suffit pas à un.e élève expert.e, si ça ne suffit pas à l'enseignant.e".

#### **Le serveur sur lequel était la ressource est momentanément inaccessible**

Prévoir à l'avance comment la séance ou la séquence pourront être réorganisées dans ce cas de figure.

# **L'accès aux outils**

#### **Le terminal ne s'allume pas**

Allumer les terminaux en début de journée et en cas de souci vérifier si l'alimentation électrique fonctionne (le voyant est-il allumé ?). Si elle ne fonctionne pas vérifier si le câble d'alimentation est branché, ou dans le cas d'un appareil mobile le mettre en charge.

Pour les ordinateurs si l'alimentation électrique fonctionne, vérifier si l'écran est en position allumée.

S'accorder au sein de l'établissement pour des modalités efficace de gestion des pannes. Signaler le dysfonctionnement par un post-it sur le terminal ou un cahier de maintenance de la salle (chaque appareil a en principe un numéro), en précisant ce qui a été testé, pour faciliter le travail des techniciens et raccourcir les délais d'intervention.

#### **Le matériel n'est pas disponible**

- **Réserver** le matériel à l'avance via un système de gestion des ressources.
- Si le matériel souhaité est réservé par quelqu'un d'autre en créneau régulier récurrent, consulter la personne pour vérifier si un **arrangement** est possible (l'oral permet des solutions plus fines que les systèmes automatiques de gestion).
- Si le manque est régulier, en parler avec le **RUPN** : une réflexion peut être menée en **comité de pilotage** ou en conseil pédagogique pour trouver une solution adaptée, après avoir bien évalué le besoin.

# **L'affichage**

#### **L'affichage ne correspond pas à ce que vous obteniez depuis un autre ordinateur**

- Tester les ressources qui vont être nécessaires avec le navigateur (Mozilla Firefox, Internet Explorer, Google Chrome) qui sera dans la salle d'activité : l'affichage pouvant dépendre de cet élément.
- Conserver les images des parties qui sont nécessaires (captures d'écran par exemple).

#### **Le format choisi pour le document que je dois ouvrir ne correspond pas aux logiciels présents**

- Utiliser des formats standards (.doc, pdf, .jpeg).
- Utiliser une clé USB de logiciels portables, qui seront toujours à votre disposition (voir l'article [Transformer](http://guides-formadoct.u-bretagneloire.fr/cle_usb) sa clé USB en bureau portable $\mathbb{Z}$ ).
- Procéder à des tests avec le matériel concerné avant l'activité ou si ce n'est pas possible prévoir la ressource sous deux formats.

#### **L'image diffusée via le vidéo projecteur est trop pâle**

- Penser à préparer des documents aux couleurs contrastées : le noir sur fond blanc est préférable à tout autre choix…
- Signaler la nécessité de changer l'ampoule aux techniciens et au comité de pilotage des TICE (sur un cahier de signalement de la salle, ou une application mise à disposition pour recueillir les demandes...)

#### **Problème de lecture vidéo**

- Avant le début du cours, vérifier que le son est opérationnel. Un problème peut se produire lors de branchements multiples, en particulier si on utilise un adapteur HDMI-VGA, l'ordinateur privilégie la sortie HDMI plutôt que la prise Jack. Il faut donc supprimer dans les paramètres la sortie audio HDMIi......
- Faire en sorte que le logiciel gratuit VLC soit installé sur tous les postes, et choisir un format standard de vidéo (MP4 notamment).

# **Garder l'attention des élèves**

#### **Les élèves se perdent dans internet**

- Travailler avec les **enseignants documentalistes** qui peuvent fournir des aides méthodologiques (mémo comment trouver l'information utile...)
- Quand les élèves doivent **rechercher une information** établir avec eux une liste de mots clefs et/ou de sites de référence.

# **Les élèves discutent ou jouent par le biais des terminaux**

Distinguer ce qui les aide à travailler et ce qui les empêche de progresser, déterminer des règles réalistes avec eux : dans quelles limites ces échanges et ces moments de détente sont-ils possibles ?

Dans tous les cas installer un climat et des habitudes de solidarité élèves/professeur, élèves/élèves et professeurs/professeurs permettra d'anticiper et de gérer bien des embûches.

Les différents membres de la communauté se sentant alors co-responsables du bon déroulement des cours.

Ce sens du collectif fait partie des compétences transversales à montrer et à valoriser.

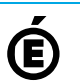

Avertissement : ce document est la reprise au format pdf d'un article proposé sur l'espace pédagogique de l'académie de Poitiers.

Il ne peut en aucun cas être proposé au téléchargement ou à la consultation depuis un autre site.